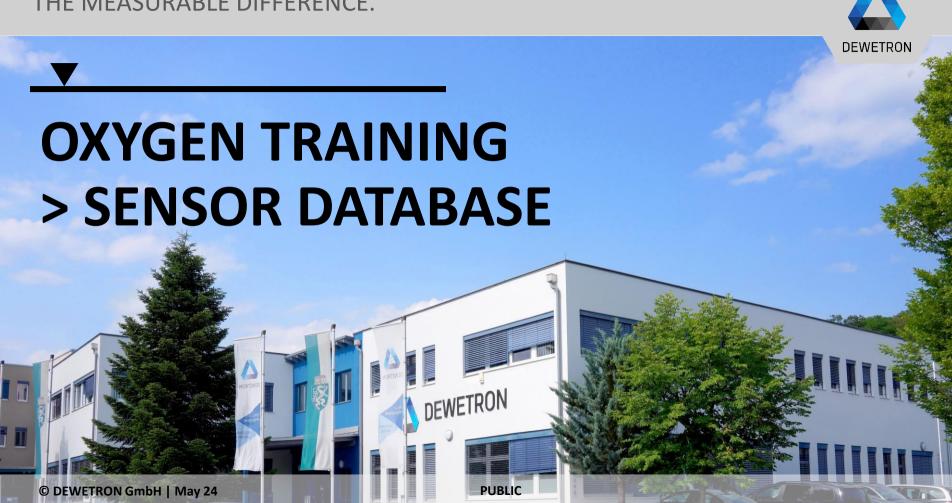

# DEWETRON GmbH | May 24

### **GENERAL PURPOSE**

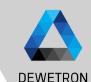

To minimize the effort for configuration of high channel count systems, OXYGEN offers a sensor database

Channel Settings for different settings can be defined and stored to the sensor database

Thus, the definition needs only be done once and can afterwards be applied to any hardware input channel

All settings to be selected in the Channel Setup are accessible in the sensor database

In case several identical sensors are used during a measurement, the general settings can be defined in the sensor database and applied to several different input channels

The sensor database can be found in System Settings → Sensors

Only analog sensors are supported, i.e. no Encoders yet

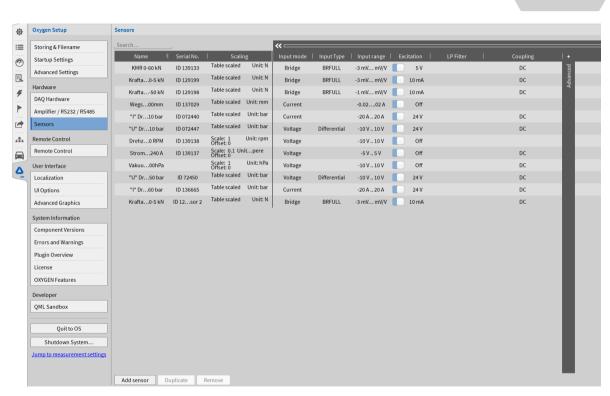

# **ADDING A SENSOR TO THE DATABASE**

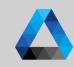

- 1 Press the *Add* sensor button
- 2 A new sensor will be created at the end of the list
- 3 Enter an appropriate name and an optional serial number of the Sensor
- Press on the scaling column to enter the sensor specific scaling factor or sensitivity
- Proceed with additional options listed on the right;
   All fields are optional and can also be left blank if not required

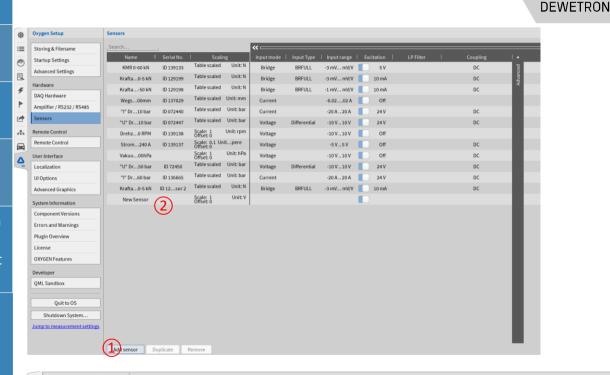

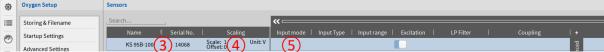

# **APPLYING A SENSOR SETTINGS TO A CHANNEL**

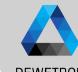

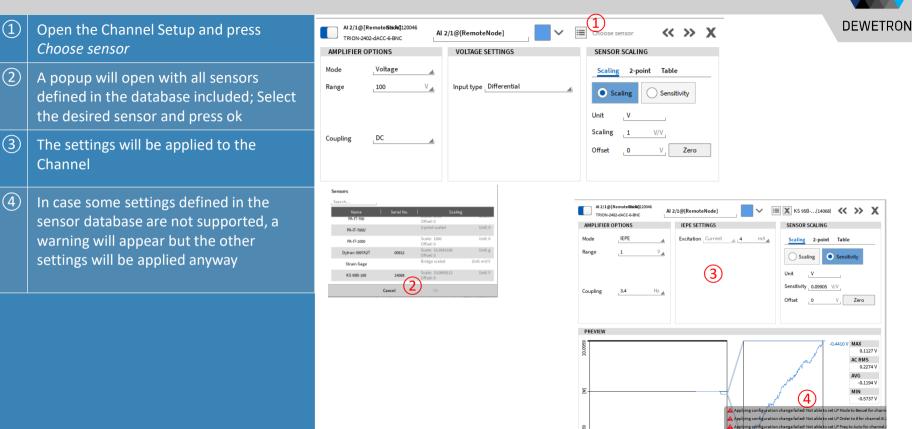

#### **COPYING THE SENSOR DATABASE TO OTHER SYSTEMS**

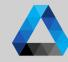

- The settings from the sensor database are stored to an xml-file called sensor\_db.xml and can be found in the following directory:
  C:\Users\Public\Documents\Dewetron\Users
  Oxygen
- As the sensor database is based on a xml-file, the sensor database can also be generated and edited with an xml editor such as Notepad++

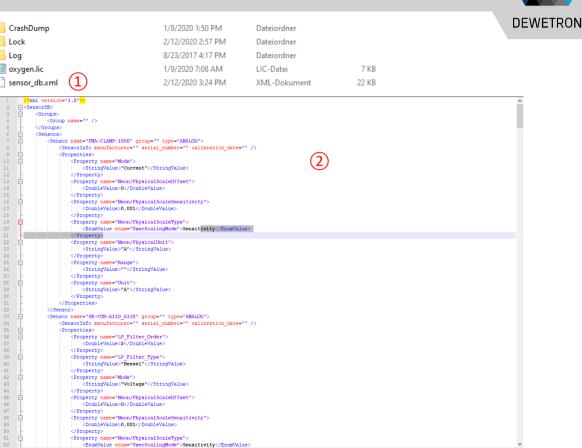

# Channel settings and sensor database interaction

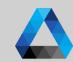

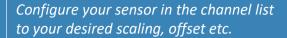

- 1 Click on choose sensor to open the sensor database
- Create a new sensor based on the channel settings
- 3 Overwrite the selected sensor with the channel settings
- 4 Shortcut to the sensor database
- To apply the selected sensor setting from the sensor database to the active channel settings

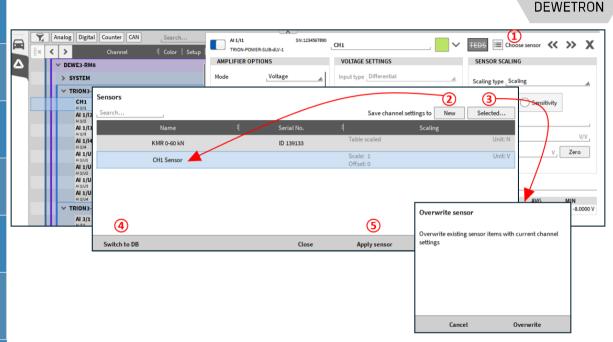

# **EXERCISE**

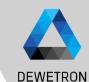

Add the sensors with the following settings to the sensor database

1 Accelerometer:

Name: Dytran 3097A2T

Serial No.: 00912

Sensitivity: 96.58 mV/g

Input mode: IEPE
Input Range: +/-0.3 V

Excitation: 4 mA

LP-Filter: Auto, 8th order Bessel

Coupling: 0.16 Hz

2 Strain gage sensor Input mode: Bridge

Wiring: 4-wire quarter bridge (350  $\Omega$ )

Input Range: +/-300 mV/V

Excitation: 10 V

LP-Filter: Auto, 8th order Bessel

Coupling: DC K-factor: 2 μm/m

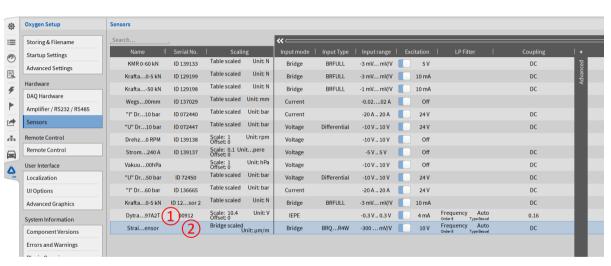